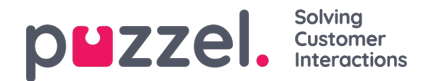

## **Sorting Tables**

The sorting capabilities in the Dashboard allow users to sort data in any data table. This is handy when you want to take a look at the data in a sorted ordering - either ascending, or descending.

The **column order** can be adjusted in the Widget configuration's step 3, under Preferences.

The **rows** in a Widget with visual type Table can be given a predefined sorting (e.g. sort the rows (queues) based on values in column 'Number of calls in queue', descending, so that the queue with most calls waiting are always shown as row 1), and you can click on any column header in the widget to sort the rows based on this column, ascending or descending.

## **Manual Sorting of rows in a Widget**

You can easily sort a Dashboard widget table based on values in any column, by clicking a column header. This will automatically reorder the data in the following orders:

- 1. **Ascending** data is sorted in ascending order the first time one clicks on a column
- 2. **Descending** data is sorted in descending order once you click on an already sorted column
- 3. **None** clicking on a column for the third time removes the sorting order for this column

If a table is sorted based on values in a specific column, there is a visual indicator next to the relevant column's name. Example:

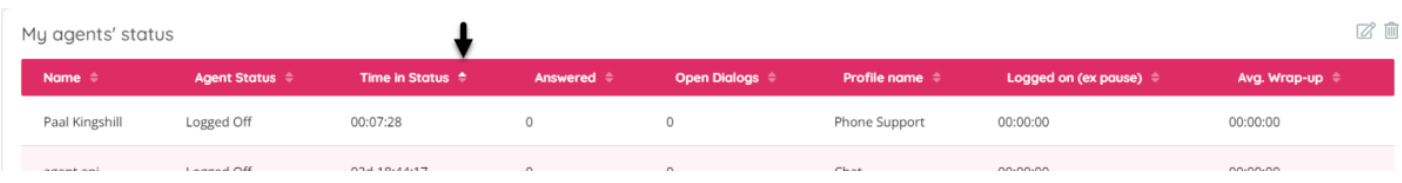

## **Predefined Sorting**

If you always want the rows in a Widget table to be shown sorted based on the values in a specific column, this can be preconfigured in **Step 2** in the widget configuration.

First select which column to sort the rows by, and then choose between*Ascending* and *Descending*. Examples: Sort a Queue widget by Total requests in queue, and sort an Agent widget by Time in status.

It's also possible to select a 2nd level of sorting. Example: Sort an Agent widget first by Agent Status and then by Time in status.

Click *Next* (to go to Step 3) and then*Done* to see the sorting 'live' in the widget, and then if it looks ok, click the*Save* icon.

This config part in Step 2 looks like this:

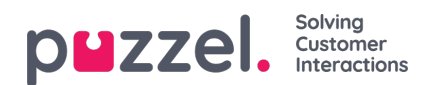

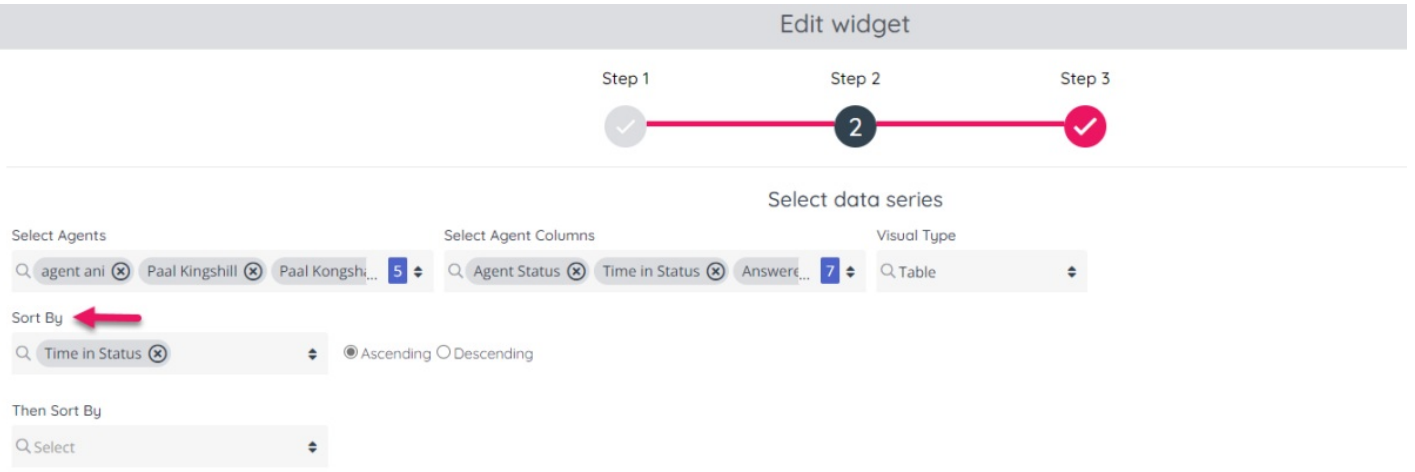

Please, keep in mind that once a predefined sorting is saved, it will be persisted on each page visit and refresh. Any other type of manual sorting on the other hand, will both remove any declarative sorting, but also be limited to the duration of the current session - once you reload the page, only predefined sorting will be persisted.